## **THE RUN FOR LIFE PROJECT – 2023 MOON-SHOT CHALLENGE**

Step-by-step on how you can start your own fundraising campaign on Giving.sg in support of SPD.

1) Head over to<https://www.giving.sg/spd/> and click "FUNDRAISE NOW".

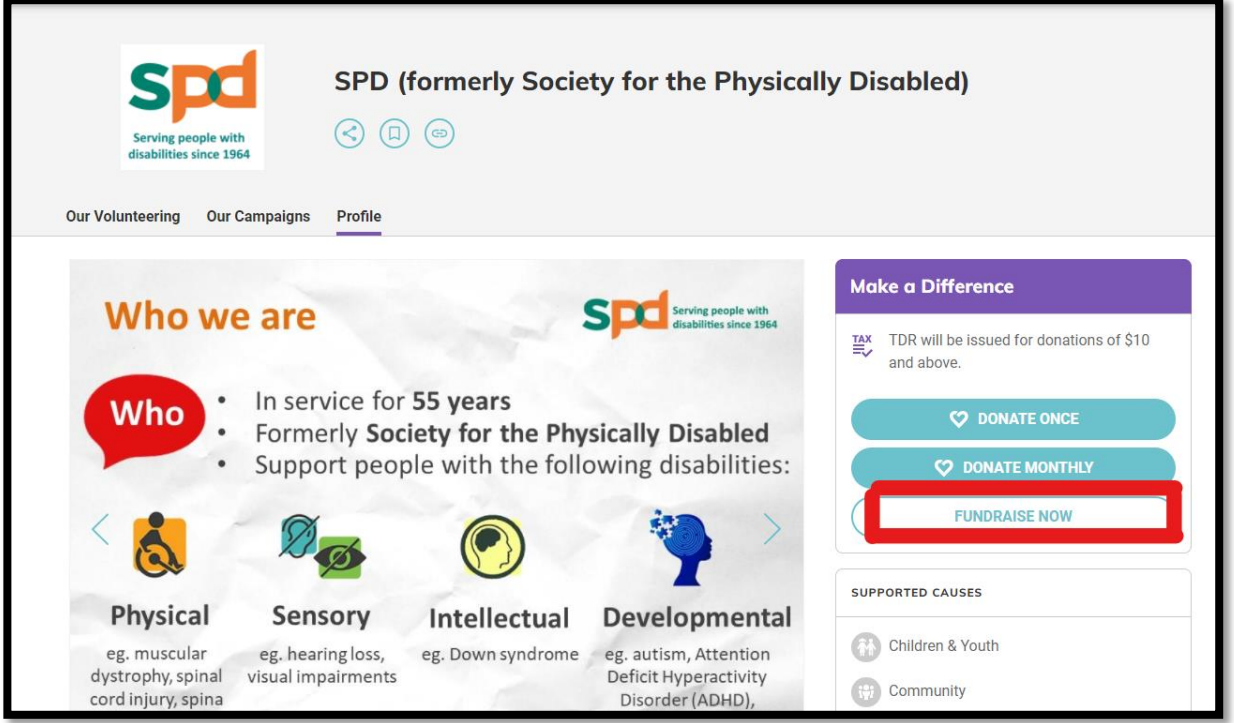

2) You will need to login to your Giving.sg account or if you do not have an account, you may sign up for a new account instantly.

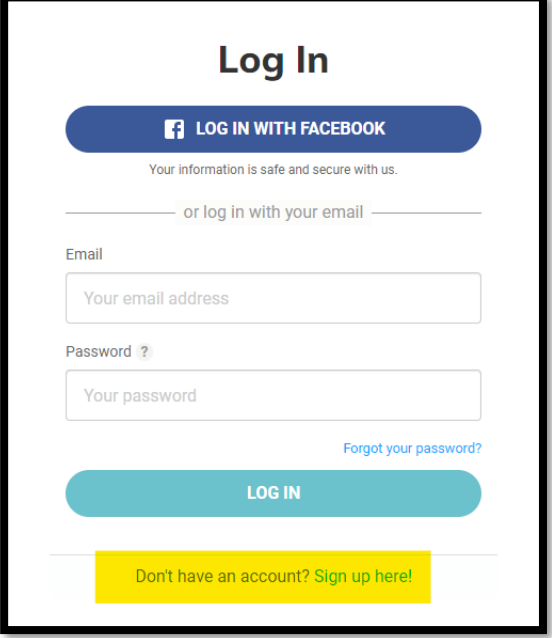

3) Ensure that "SPD (formerly Society for the Physically Disabled)" is selected and set Fundraising Appeal to "Local"

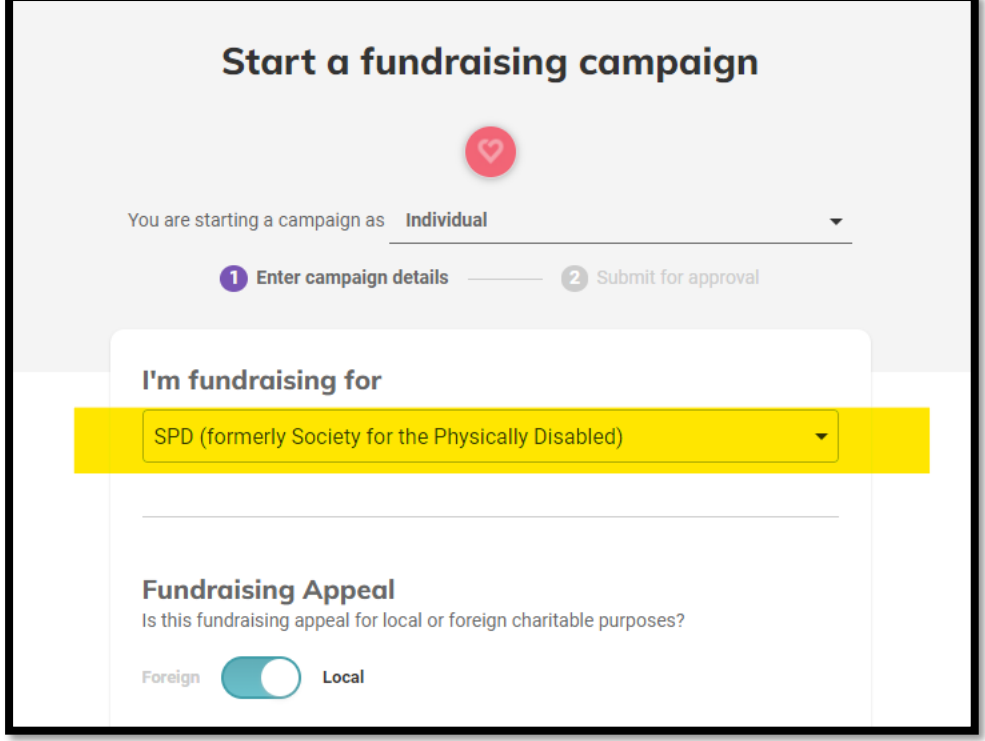

4) Craft your own campaign story and let others know why you are creating this campaign for SPD. For example, "I seldom exercise or go for any runs, but I would like to participate in The Run for Life Project 2023 Moon-shot Challenge to support persons with disabilities and to push myself to complete the XXkm milestone. Support me by donating generously in aid of persons with disabilities"

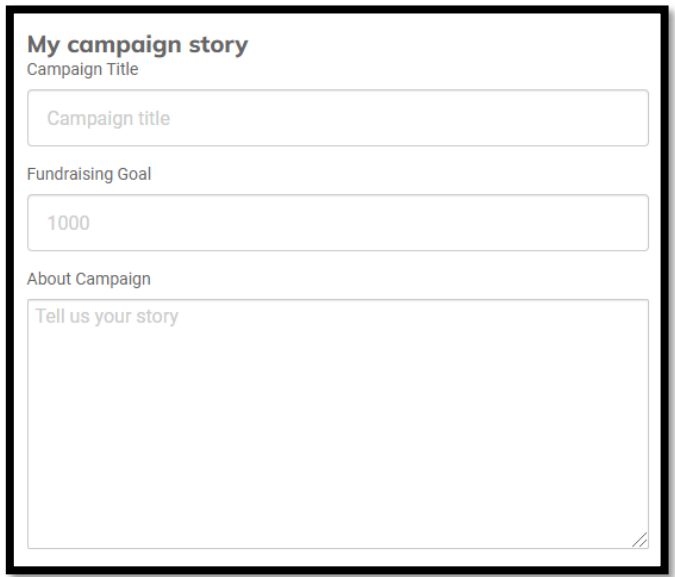

- 5) Remember to add in this liner "Donations raised from this campaign will be channelled towards SPD to help persons with disabilities" at the end of your story.
- 6) SPD provides over 20 programmes for people with physical, sensory and learning disabilities of all ages.

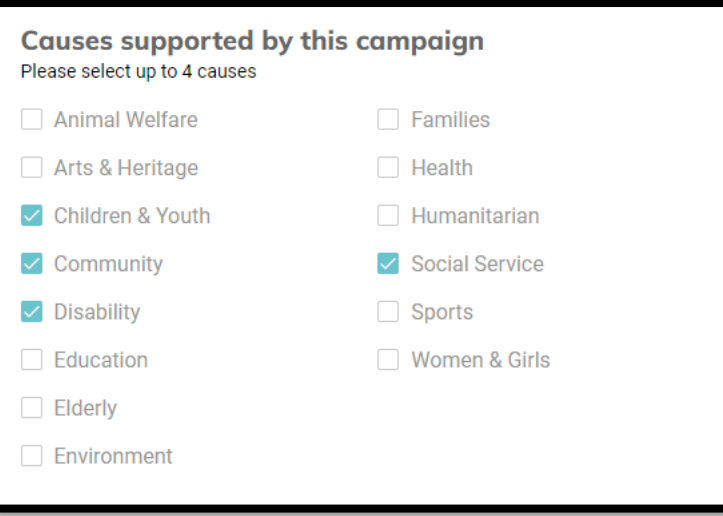

7) Add photos or videos. Provide visuals for your campaign. It can be photos of you running/exercising or even holding placards with supportive message.

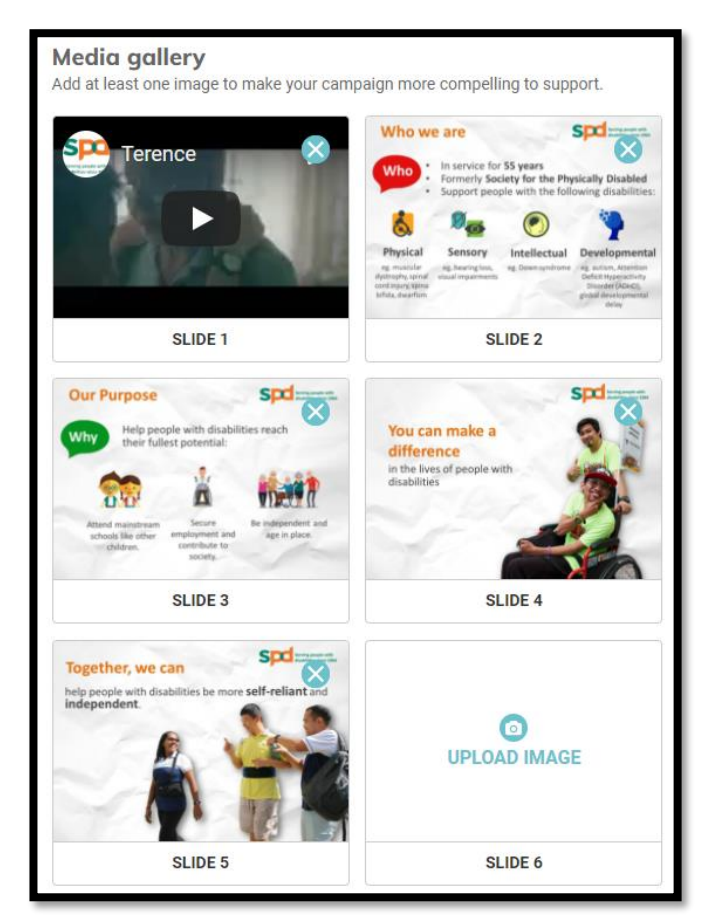

**8)** Set your campaign duration and URL. Start your campaign early and all campaigns should end on **31 March 2024, 2359hrs**.

Tip: A short URL will be more easily shared and remembered.

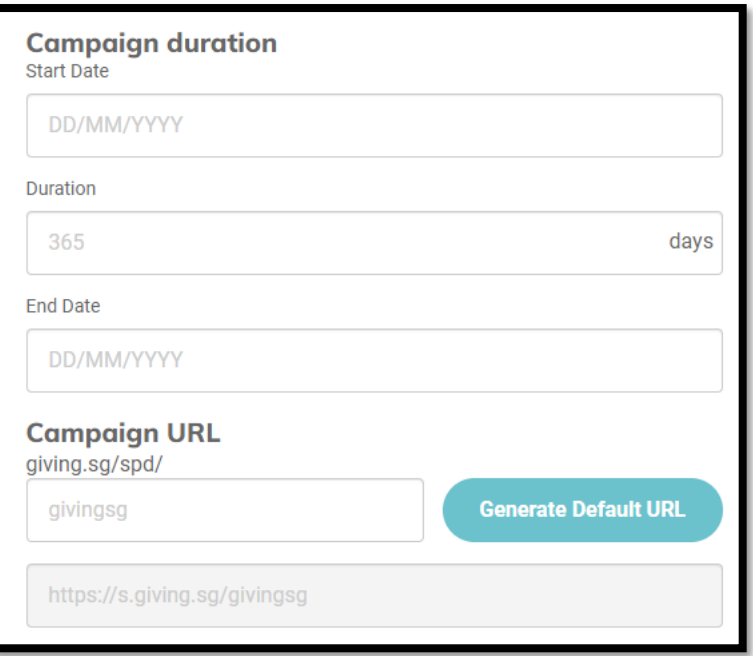

9) You are done! Confirm all the details and hit "Confirm Submission". SPD will review your campaign and approve it as soon as possible,

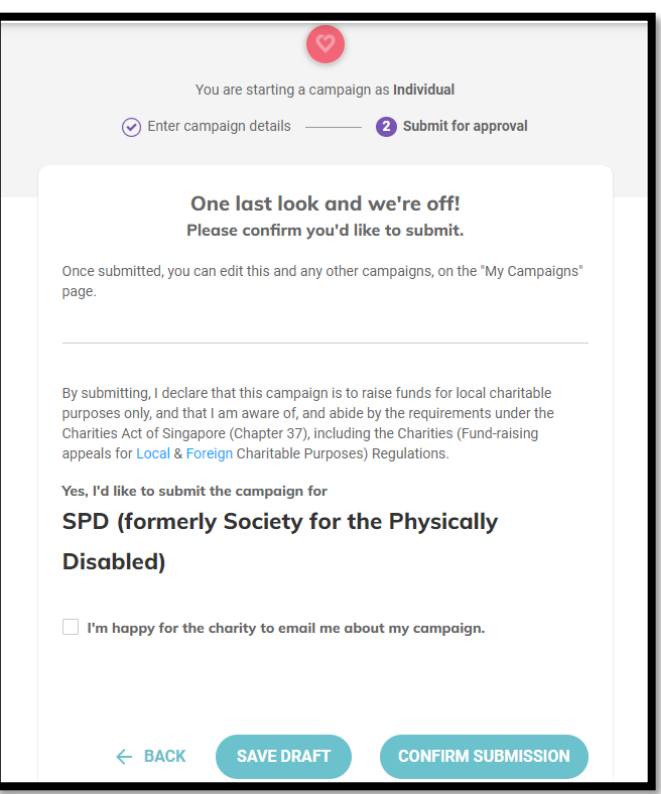

10) Share your campaign on your social media and remember to indicate the campaign URL so that your friends, classmates, colleagues, family members, relatives can support you by donating through your campaign.